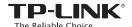

## Quick Installation Guide

AC600 Wireless Dual Band USB Adapter

System requirement:

Windows 8 Windows 7 Windows XP

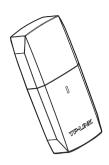

EAC

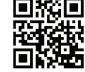

For more information, please visit our website: http://www.tp-link.com

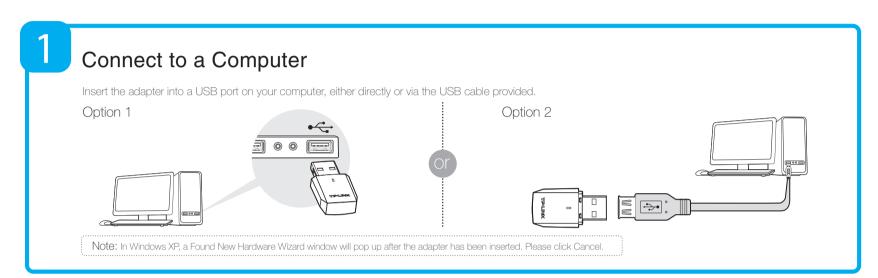

## Install the Software

\* You can also download the driver at www.tp-link.com/en/ if your computer can access the Internet via a wired connection.

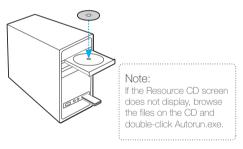

Insert the TP-LINK resource CD into the CD-ROM drive. The **Resource CD** screen will pop up automatically.

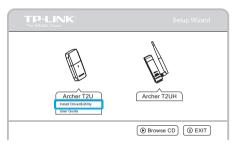

Select the model Archer T2U and click Install Driver and Utility.

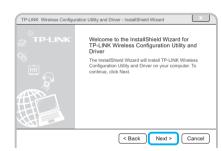

The Install Shield Wizard window will appear, Click Next and follow the instructions to finish the installation process.

## Join a Wireless Network

Select your target wireless network from the list and click **Connect**. If the network is secure, enter its password. The symbol 🛣 indicates a successful connection.

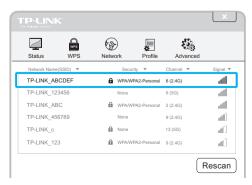

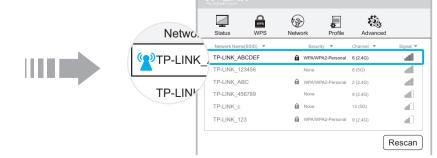